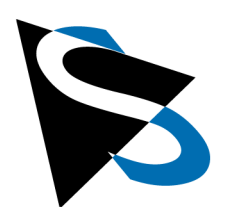

# **Technical Details**

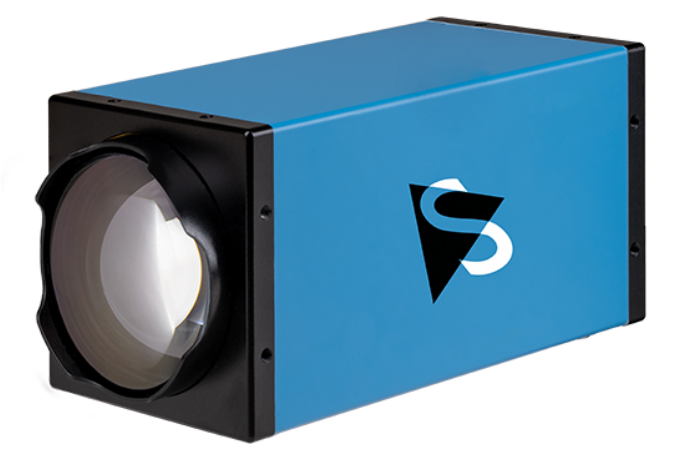

# **DFK 39GX548-Z20 Technical Reference Manual**

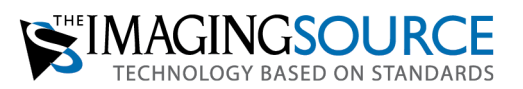

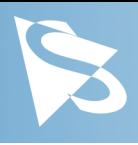

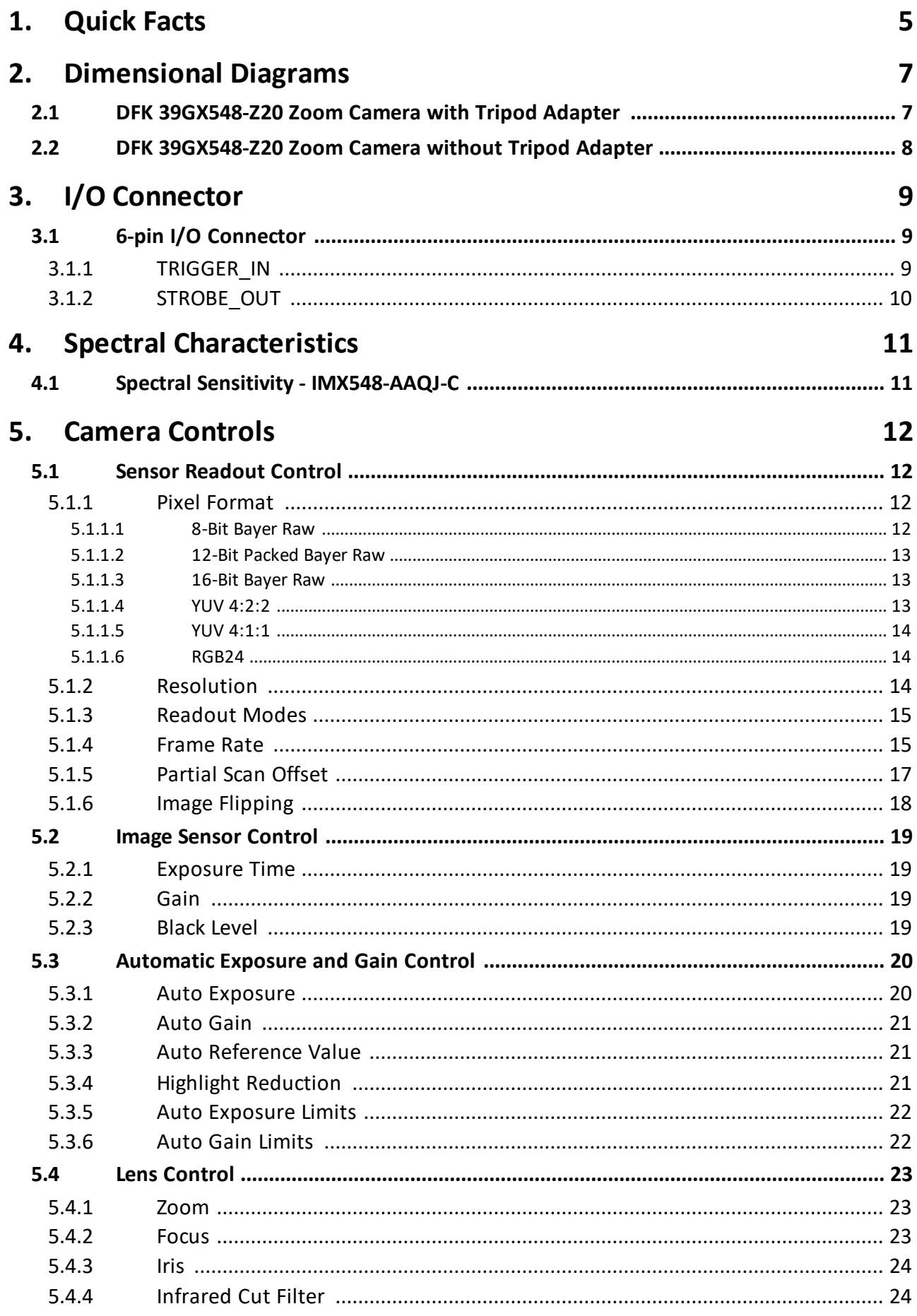

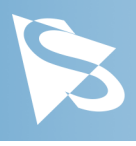

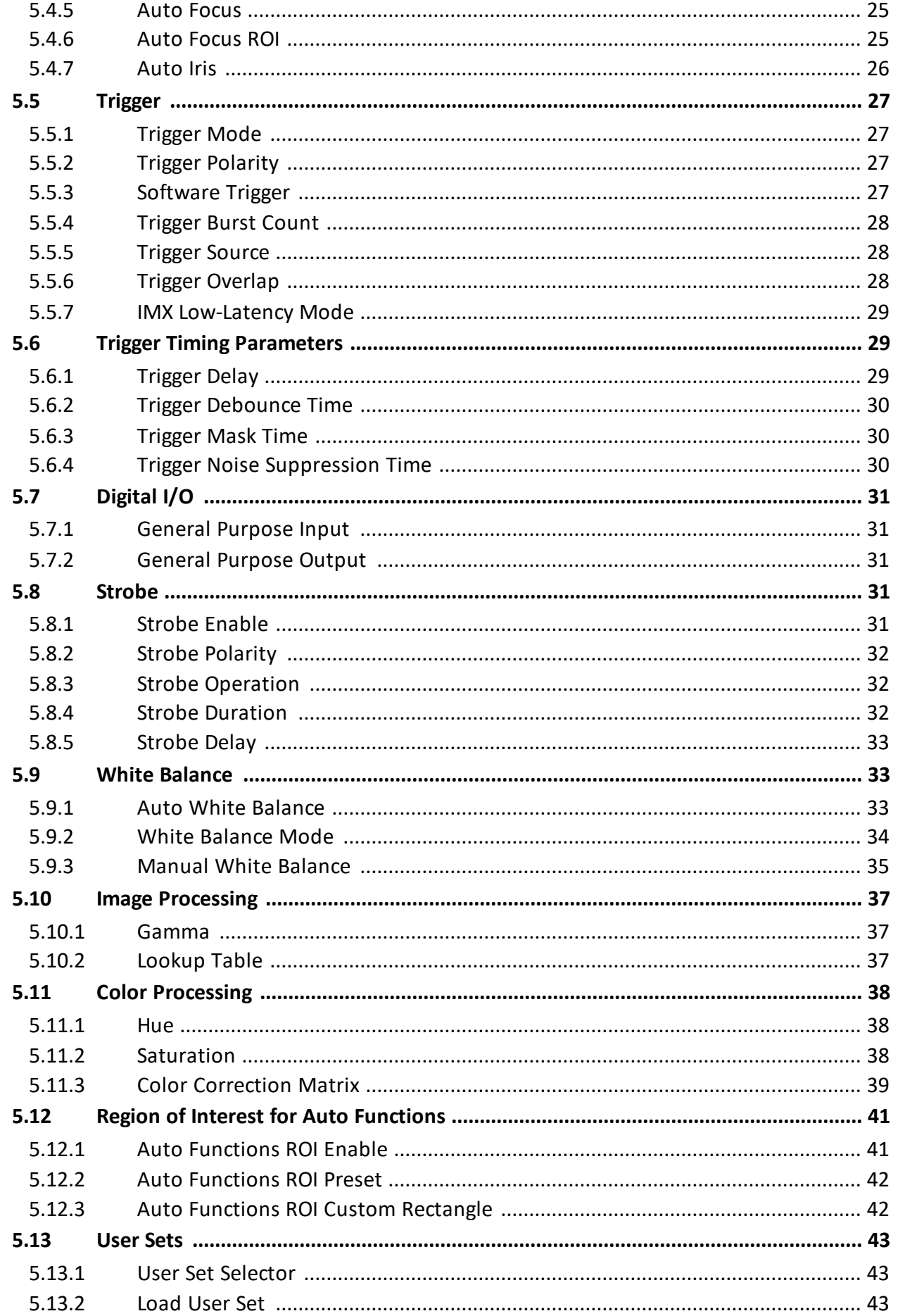

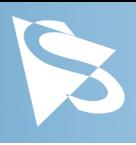

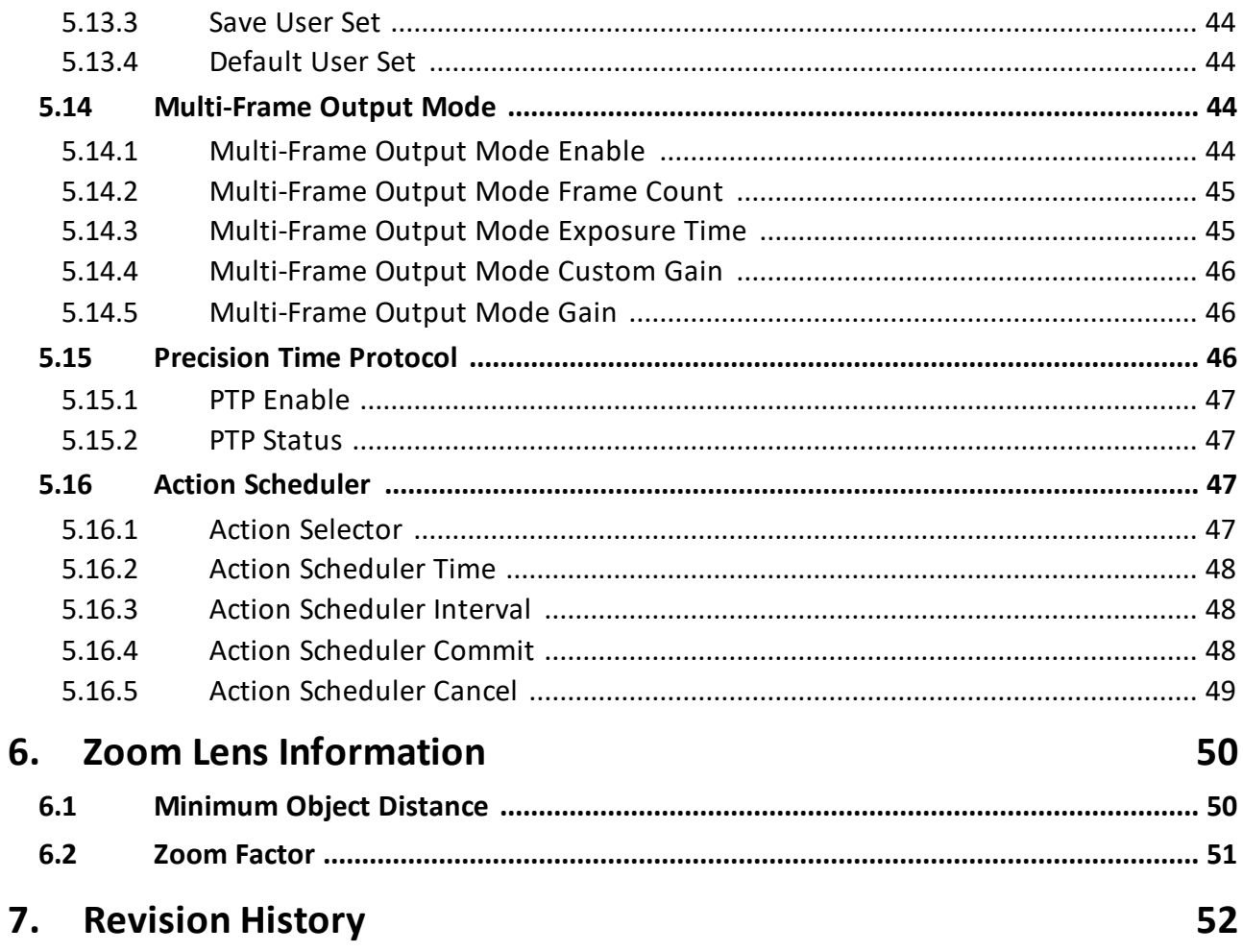

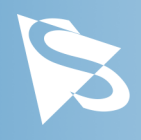

# <span id="page-4-0"></span>**1 Quick Facts**

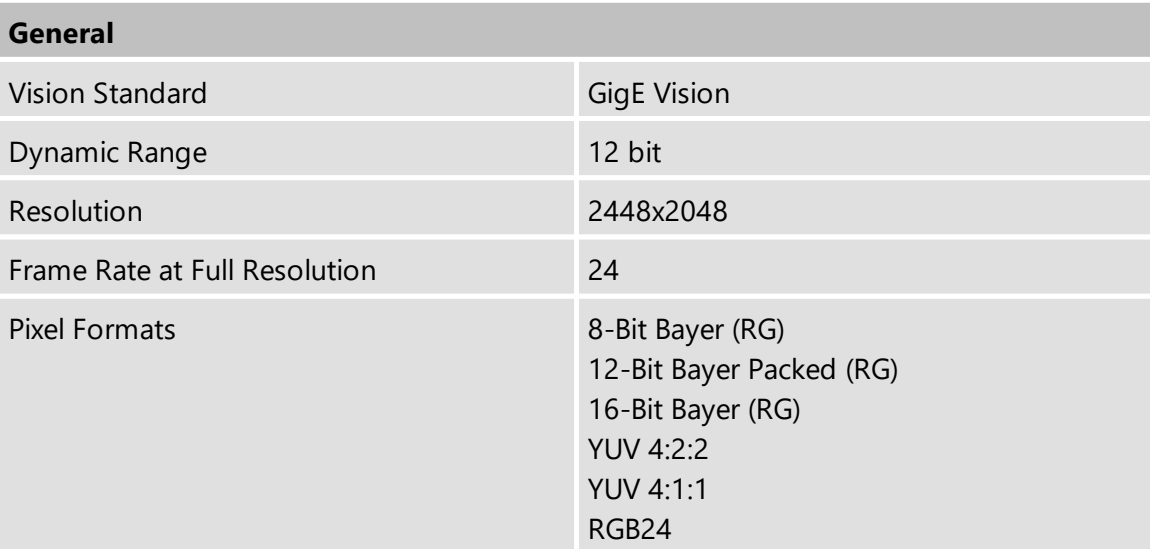

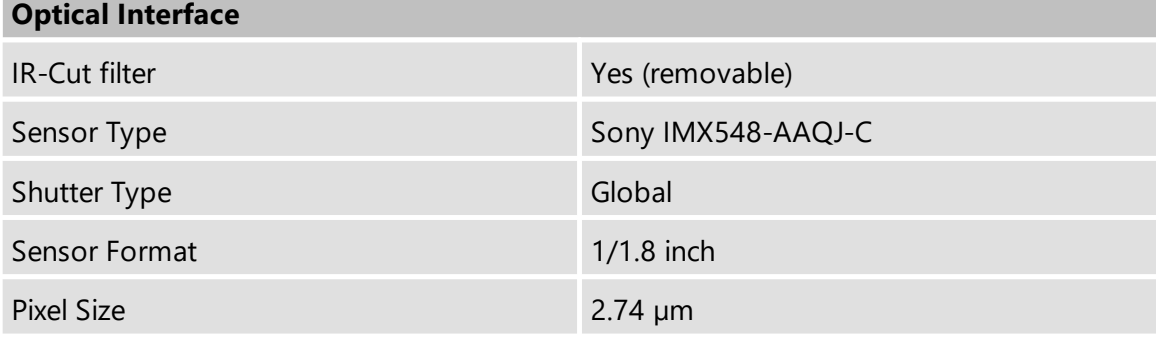

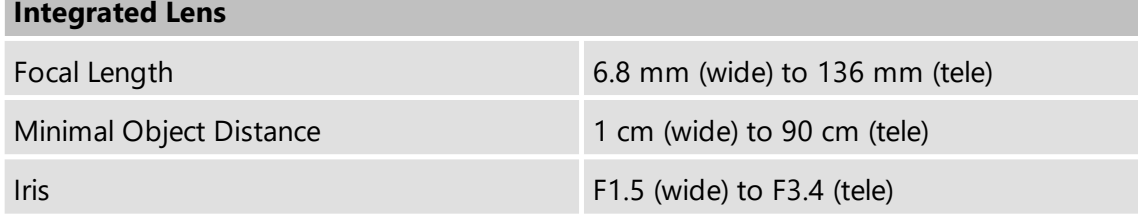

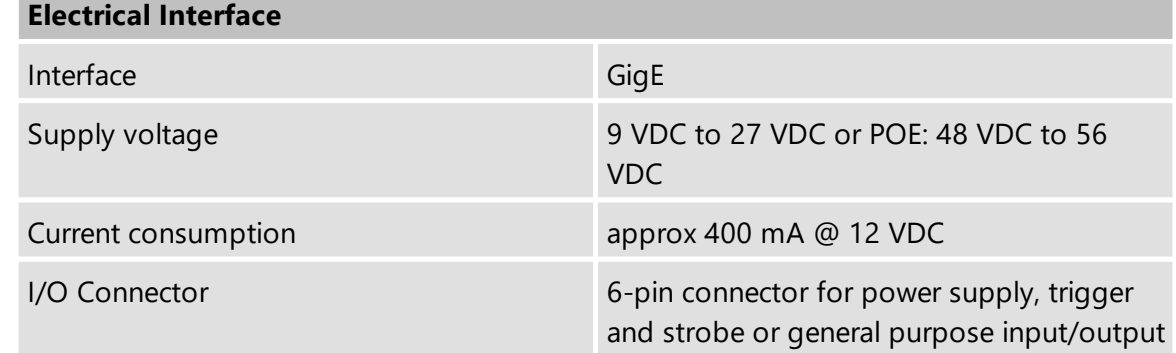

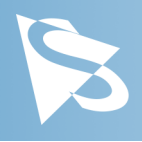

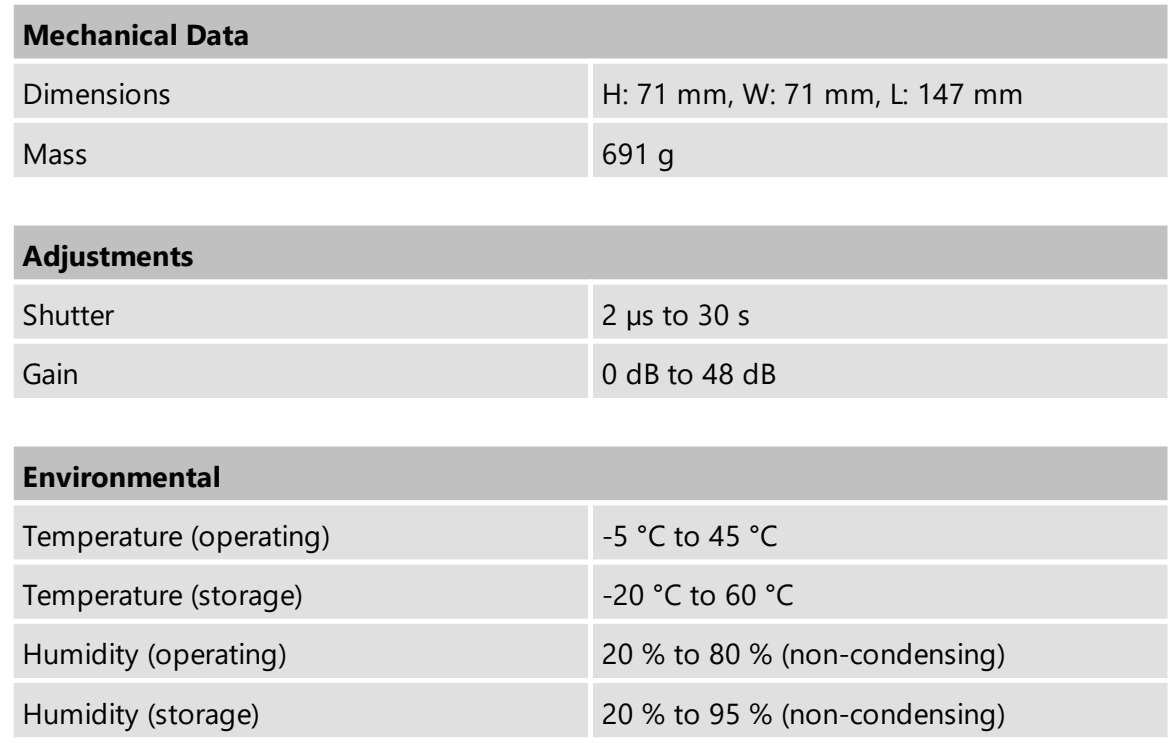

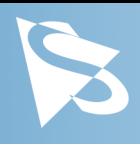

# <span id="page-6-0"></span>**2 Dimensional Diagrams**

# <span id="page-6-1"></span>**2.1 DFK 39GX548-Z20 Zoom Camera with Tripod Adapter**

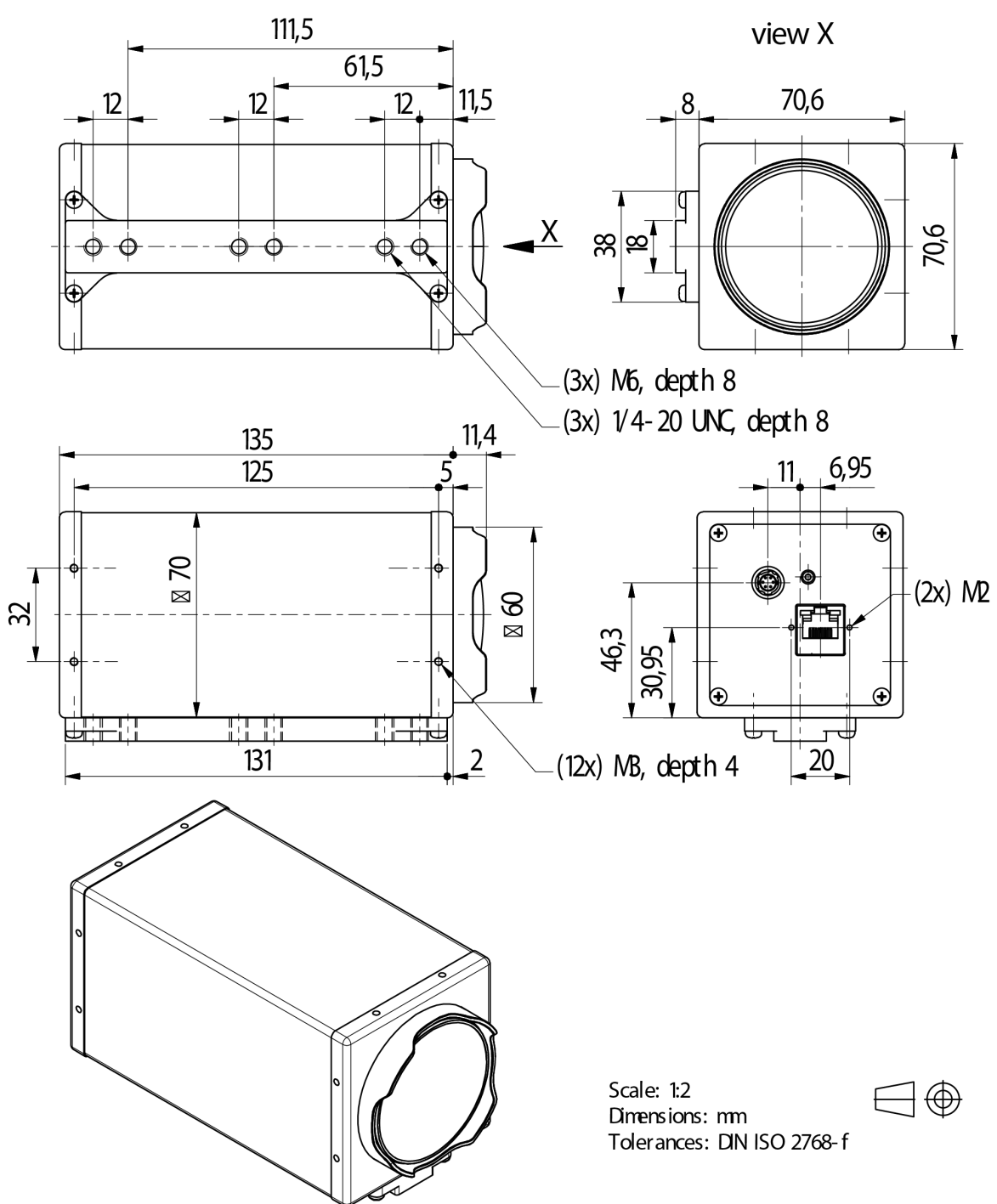

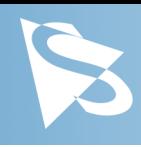

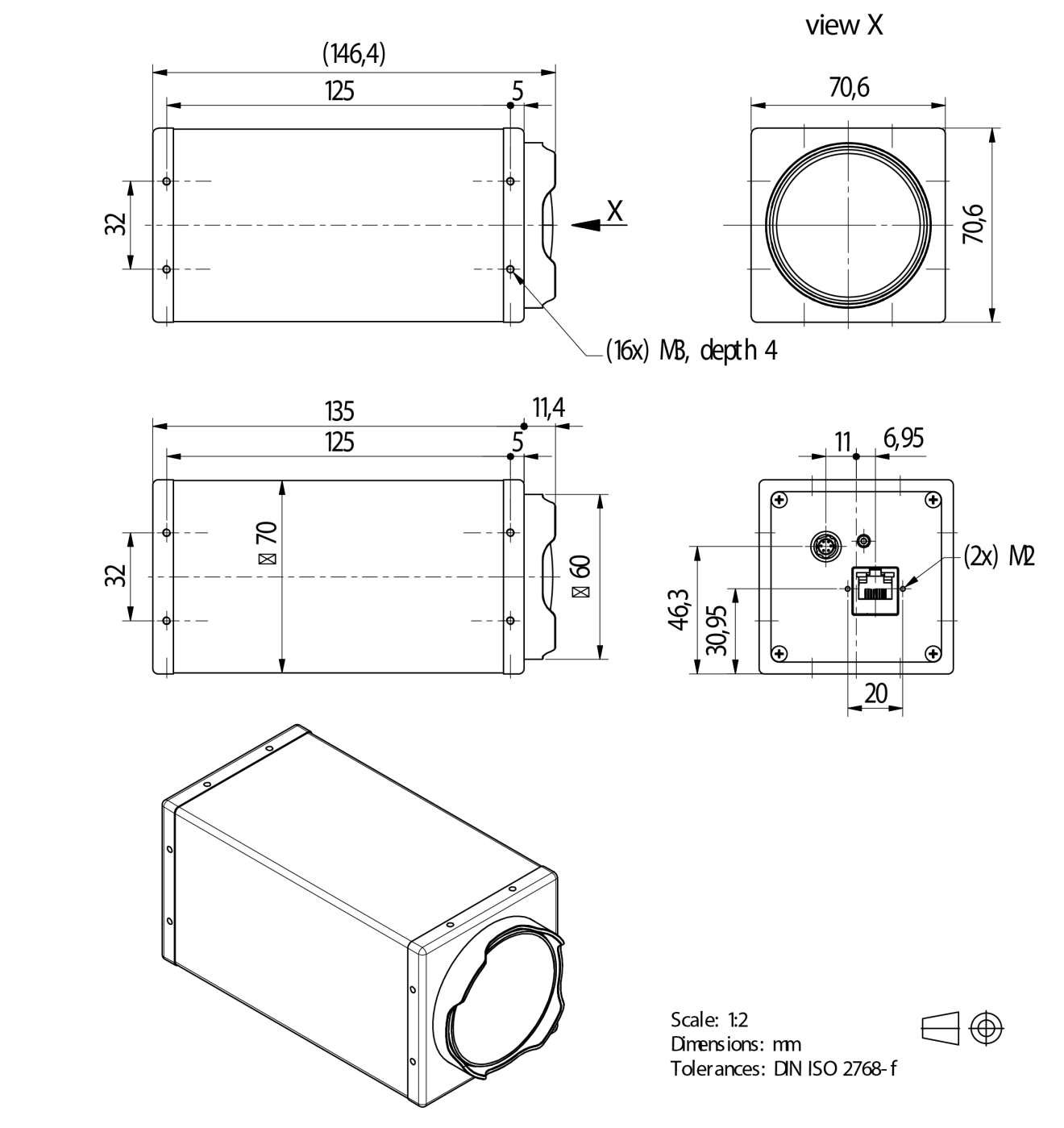

# <span id="page-7-0"></span>**2.2 DFK 39GX548-Z20 Zoom Camera without Tripod Adapter**

# **I/O Connector**

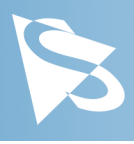

<span id="page-8-0"></span>**3 I/O Connector**

# <span id="page-8-1"></span>**3.1 6-pin I/O Connector**

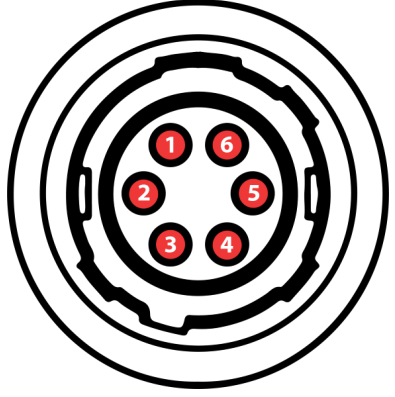

Rear view of camera

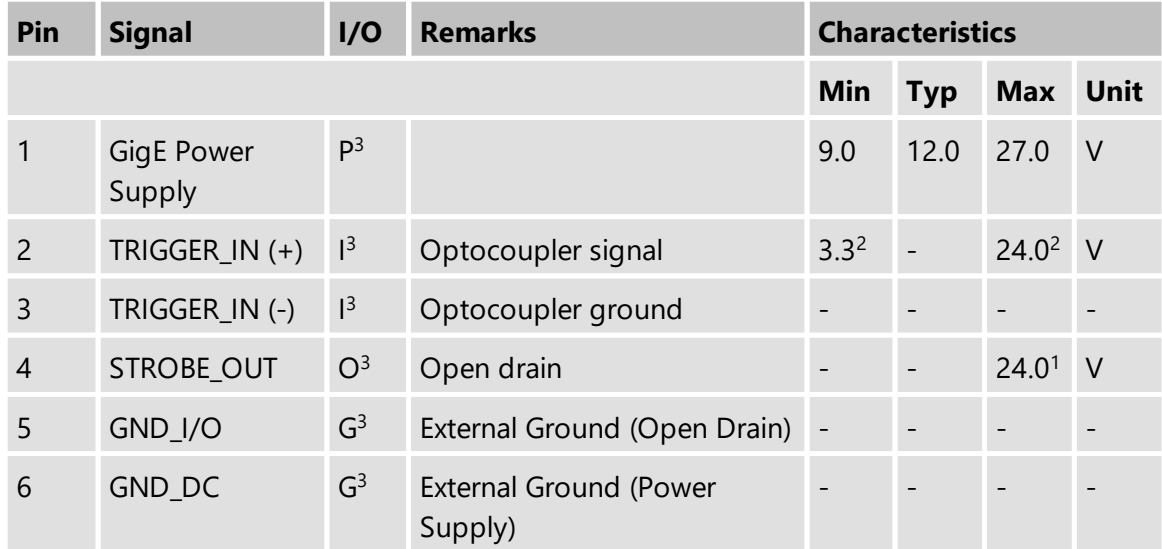

<sup>1</sup> max. 0.2A (ID) for open drain MOSFET!

<sup>2</sup> min. 3.5 mA driver strength required!

<sup>3</sup> G: Ground O: Output I: Input

The part number of this Hirose connector is HR10A-7R-6P(73). To create an I/O cable you need a Hirose connector HR10A-7P-6S(73).

### <span id="page-8-2"></span>**3.1.1 TRIGGER\_IN**

The *TRIGGER\_IN* line can be used to synchronize the start of the exposure time with external events. The *[Trigger](#page-26-0)* section describes in detail how the image sensor's behavior can be controlled.

The current input signal can also be read directly through the General [Purpose](#page-30-1) Input feature.

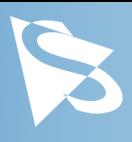

# <span id="page-9-0"></span>**3.1.2 STROBE\_OUT**

The *STROBE\_OUT* line's main usage is to indicate the integration time of the image sensor which allows flashes, strobes or other light sources to be synchronized with camera operation. The line's behavior can be controlled through the **[Strobe](#page-30-3)** controls.

The output signal can also be directly controlled through the General [Purpose](#page-30-2) Output feature.

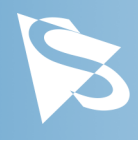

# <span id="page-10-0"></span>**4 Spectral Characteristics**

# <span id="page-10-1"></span>**4.1 Spectral Sensitivity - IMX548-AAQJ-C**

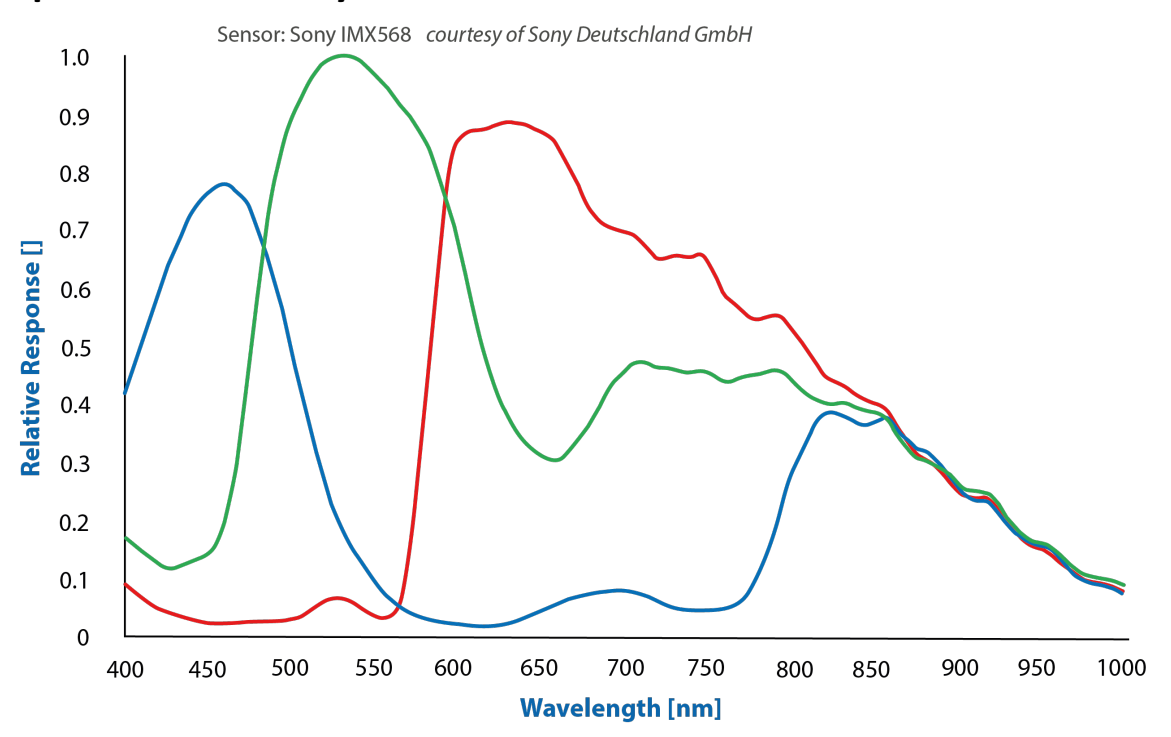

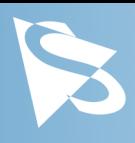

<span id="page-11-0"></span>This section describes the parameters available for the DFK 39GX548-Z20 camera.

The actual name of the parameter depends on the driver technology used to access the camera. Parameter names are listed for the most common ways to access the cameras:

- · *GigE Vision* (cross platform, via 3rd party driver)
- · *IC Imaging Control* (on Windows, via *Device Driver for The Imaging Source GigE Cameras*)

# <span id="page-11-1"></span>**5.1 Sensor Readout Control**

# <span id="page-11-2"></span>**5.1.1 Pixel Format**

The pixel format defines the data type of the pixels transmitted to the computer. The bits per pixel needed for a particular pixel format influence the required bandwith.

The driver technology used to access the camera significantly impacts the way the pixel format is controlled:

- · When using *GigE Vision*, the pixel format is controlled through the PixelFormat *GenICam* feature.
- · When using *IC Imaging Control*, the pixel format is part of the video format a parameter which combines pixel format, resolution and readout mode. For more information, refer to the *IC Imaging Control* documentation sections on VideoFormat and VideoFormatDesc.

The DFK 39GX548-Z20 color camera supports multiple pixel formats with variable bits-perpixel settings. The names of the pixel formats and the way to select them depends on the driver used to control the camera. The following table contains a short overview of all possible formats followed by a more detailed description.

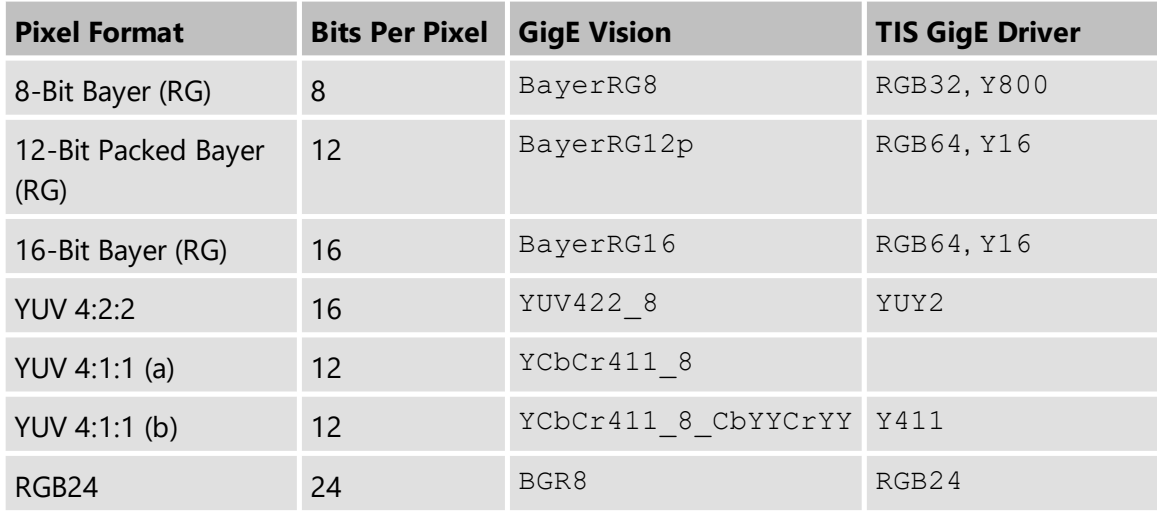

# <span id="page-11-3"></span>**5.1.1.1 8-Bit Bayer Raw**

This format transmits data using one byte for each pixel.

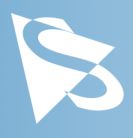

*GigE Vision* drivers see this pixel format as one of the 8-bit bayer raw formats (BayerGR8, BayerRG8, BayerGB8, BayerBG8).

The *Device Driver for The Imaging Source GigE Cameras* simplifies this variety of possible pixel formats and offers two video formats instead: RGB32 and Y800. The RGB32 format results from the driver's automatic debayering of the raw image data, while the Y800 format contains the raw data which is reinterpreted as monochrome.

#### <span id="page-12-0"></span>**5.1.1.2 12-Bit Packed Bayer Raw**

This format transmits data using 3 bytes for each pair of 2 consecutive pixels.

*GigE Vision* drivers see this pixel format as one of the 12-bit packed bayer raw formats (BayerGR12Packed, BayerRG12Packed, BayerGB12Packed, BayerBG12Packed).

The *Device Driver for The Imaging Source GigE Cameras* simplifies this variety of possible pixel formats and offers two video formats instead: RGB64 and Y16. The RGB64 format results from the driver's automatic debayering of the raw image data, while the Y16 format contains the raw data which is reinterpreted as monochrome. Since the DFK 39GX548-Z20 camera offers both 12-bit packed and 16-bit bayer raw pixel formats, the driver uses the 12-bit packed format when the RGB64 or Y16 video format is selected.

#### <span id="page-12-1"></span>**5.1.1.3 16-Bit Bayer Raw**

This format transmits data using 2 bytes for each pixel.

The sensor of the DFK 39GX548-Z20 camera is not able to provide 16-bit data output. The pixel data is transmitted in the most significant bits. This allows application programs to ignore the sensor-specific data type and to treat the data as if the sensor outputs 16 bits.

*GigE Vision* drivers see this pixel format as one of the 16-bit packed bayer raw formats (BayerGR16, BayerRG16, BayerGB16, BayerBG16).

The *Device Driver for The Imaging Source GigE Cameras* simplifies this variety of possible pixel formats and offers two video formats instead: RGB64 and Y16. The RGB64 format results from the driver's automatic debayering the raw image data, while the Y16 format contains the raw data which is reinterpreted as monochrome.

#### <span id="page-12-2"></span>**5.1.1.4 YUV 4:2:2**

This format transmits an 8-bit luminance value for every pixel and a pair of chrominance values for every two pixels.

The camera converts the raw pixel data from the sensor to YUV 4:2:2. Since YUV 4:2:2 averages to 2 bytes per pixel, the YUV 4:2:2 pixel format requires two times the bandwidth of the 8-bit raw format, thus reducing the maximum possible frame rate.

*GigE Vision* drivers see this pixel format as YUV422\_8.

The *Device Driver for The Imaging Source GigE Cameras* offers this pixel format as the YUY2 video format.

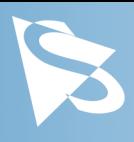

### <span id="page-13-0"></span>**5.1.1.5 YUV 4:1:1**

This format transmits an 8-bit luminance value for every pixel and a pair of chrominance values for every four pixels.

The two YUV 4:1:1 pixel formats only differ in their byte order.

The camera converts the raw pixel data from the sensor to YUV 4:2:2. Since YUV 4:2:2 averages to 1.5 bytes per pixel, the YUV 4:2:2 pixel format requires two 50% more bandwidth than the 8-bit raw format, thus reducing the maximum possible frame rate.

GigE Vision drivers see this pixel format as YCbCr411\_8 and YCbCr411\_8\_CbYYCrYY.

The *Device Driver for The Imaging Source GigE Cameras* offers this pixel format as the Y411 video format.

### <span id="page-13-1"></span>**5.1.1.6 RGB24**

The camera converts the raw pixel data from the sensor to RGB24. Since RGB24 uses 3 bytes to store 1 pixel, the RGB24 pixel format requires three times the bandwidth of the 8 bit raw format, thus reducing the maximum possible frame rate.

*GigE Vision* drivers enumerate this pixel format as BGR8.

The *Device Driver for The Imaging Source GigE Cameras* enumerates this pixel format as the RGB24 video format.

# <span id="page-13-2"></span>**5.1.2 Resolution**

The DFK 39GX548-Z20 allows the user to specify which rectangular region of the image sensor to read out during camera operation. The size of this rectangle determines the number of pixels that have to be transferred for each frame and has a significant influence on the required network bandwidth.

Lowering the resolution also often allows the image sensor to operate at a higher frame rate. Changes in the vertical resolution have more effect on the maximum frame rate than changes in the horizontal direction.

The way the resolution is controlled varies greatly between the driver technology used to access the camera:

- · When using *GigE Vision*, the resolution is controlled through the GenICam features Width and Height.
- · When using *IC Imaging Control*, the resolution is part of the video format, a parameter that combines pixel format, resolution and readout mode. For more information, refer to the *IC Imaging Control* documentation sections on VideoFormat and VideoFormatDesc.

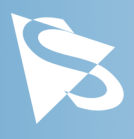

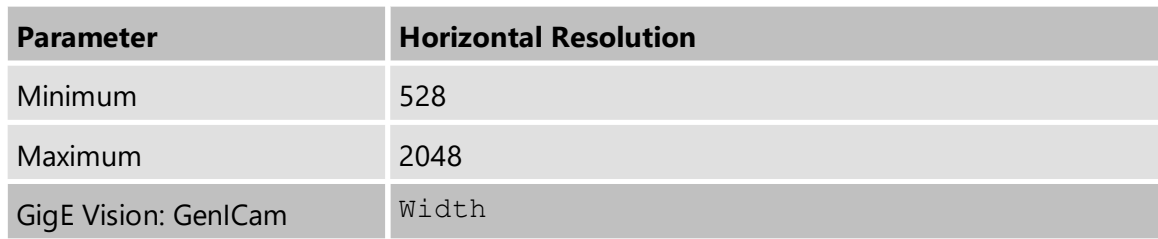

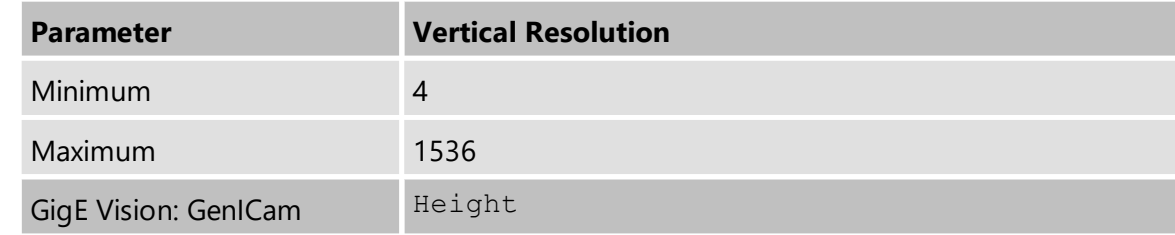

#### <span id="page-14-0"></span>**5.1.3 Readout Modes**

The DFK 39GX548-Z20 camera offers different sensor readout modes.

By default, the camera outputs all pixels of the image sensor.

In *skipping* modes, the image sensor regularly skips a number of rows and/or columns during readout. The resulting output image is smaller but contains the same field of view than the image produced by default readout mode.

In *binning* modes, a number of neighboring pixels is merged into one output pixel during readout. The nature of this merge operation is sensor-specific, most sensors either add the pixel values or average them.

Generally, binning modes provide better image quality than skipping modes. However, skipping modes usually provide a higher maximum frame rate.

The way the readout modes are controlled depends greatly upon which driver technology is used to access the camera:

- · When using GigE Vision, the readout mode is controlled through the *GenICam* features DecimationHorizontal, DecimationVertical, BinningHorizontal and BinningVertical.
- · When using *IC Imaging Control*, the readout mode is part of the video format a parameter that which combines pixel format, resolution and readout mode. For more information, refer to the *IC Imaging Control* documentation sections on VideoFormat and VideoFormatDesc.

The following readout modes are supported:

- · Default
- · Skipping 2X

#### <span id="page-14-1"></span>**5.1.4 Frame Rate**

The frame rate is specified in frames per second and determines the camera's operating speed.

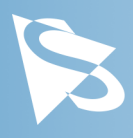

The way the frame rate is controlled depends greatly upon which driver technology is used to access the camera:

- · When using *GigEVision*, the frame rate is controlled through the *GenICam* feature AcquisitionFrameRate.
- · When using IC Imaging Control, the frame rate is selected from a list of available frame rates through APIs such as Grabber::setFPS or ICImagingControl.DeviceFrameRate.

The range of available frame rates depends upon other camera settings such as well, pixel format, resolution and readout modes.

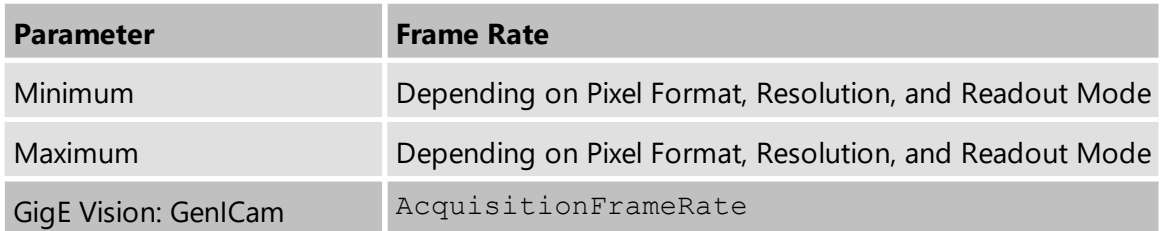

The following tables show the maximum frame rate for some combinations of pixel format and resolution.

#### **8-Bit Bayer Raw**

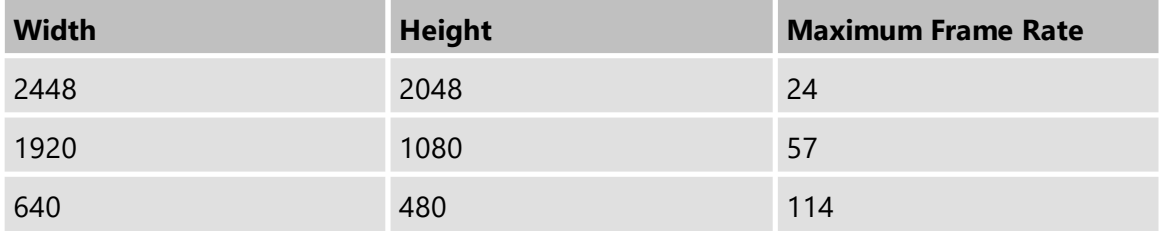

#### **12-Bit Packed Bayer Raw**

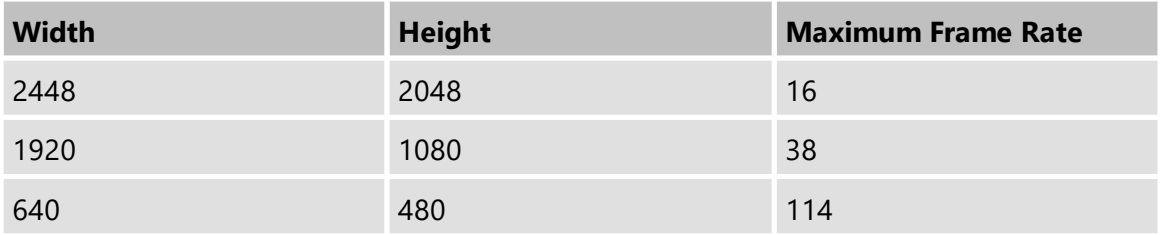

#### **16-Bit Bayer Raw**

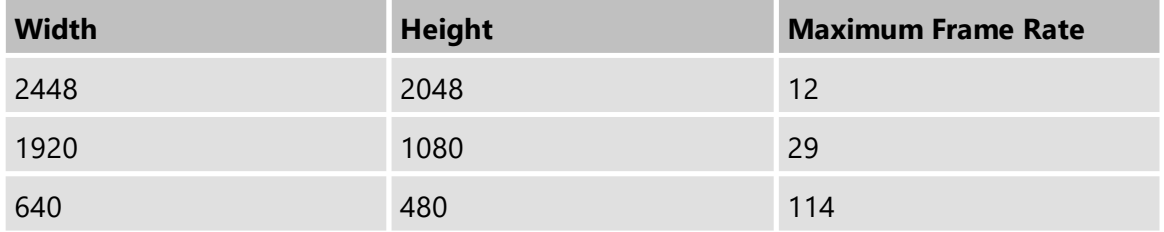

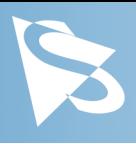

### **YUV 4:2:2**

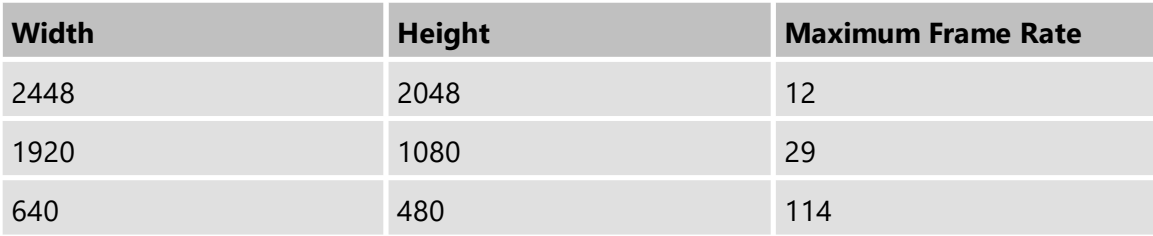

#### **YUV 4:1:1 (a)**

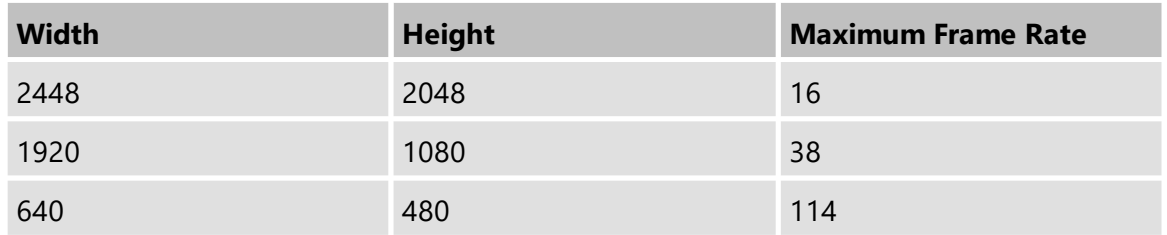

### **YUV 4:1:1 (b)**

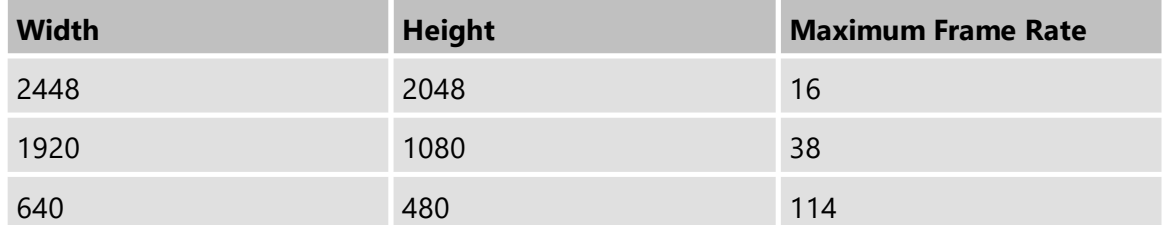

#### **RGB24**

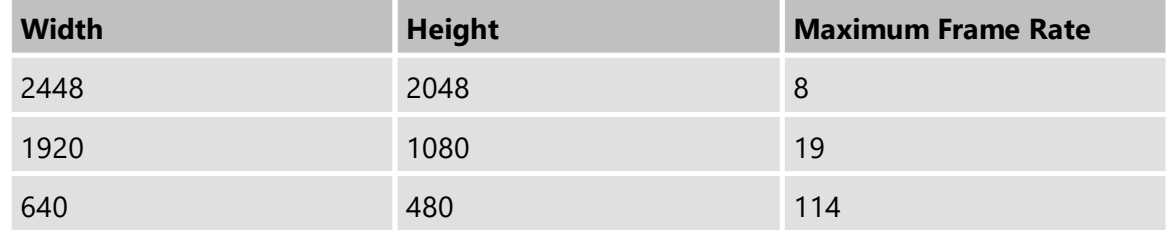

### <span id="page-16-0"></span>**5.1.5 Partial Scan Offset**

If the selected resolution is smaller than the sensor size, the part of the sensor that is actually read out can be specified by the *Partial Scan Offset X* and *Partial Scan Offset Y* parameters. By default, the camera automatically positions the offsets so that the center of the sensor is used.

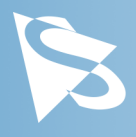

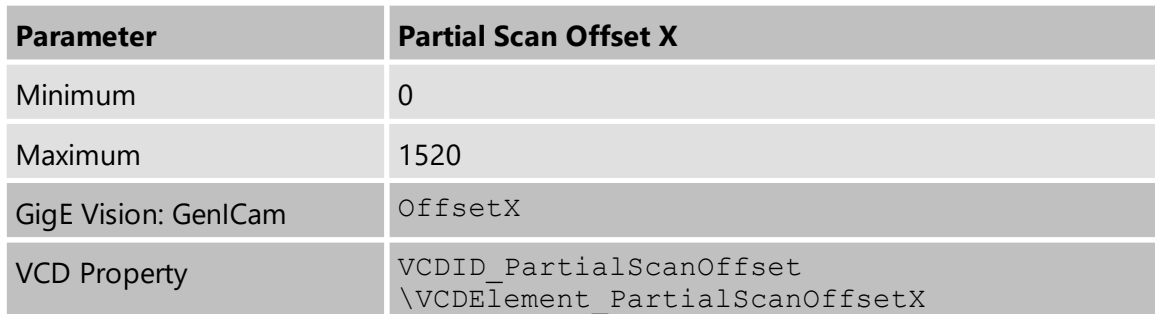

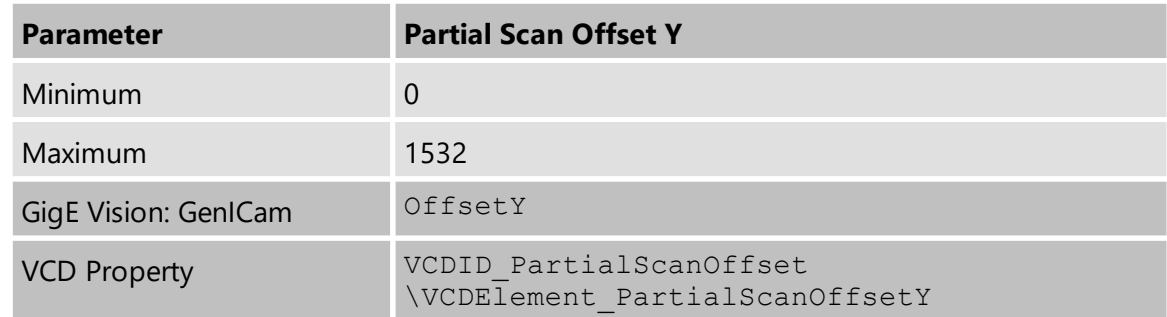

If *Partial Scan Offset X* or *Partial Scan Offset Y* is configured to a value that would be invalid with the current setting of [Resolution](#page-13-2) setting, the camera uses the maximum possible value.

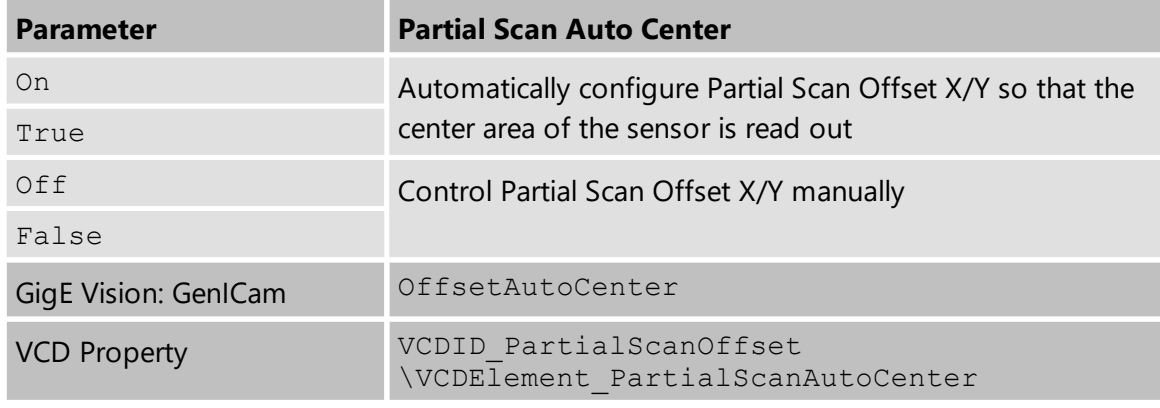

### <span id="page-17-0"></span>**5.1.6 Image Flipping**

The DFK 39GX548-Z20 camera allows flipping of the image data horizontally, vertically, or both. The *Flip Horizontal* and *Flip Vertical* parameters can be used to control this sensor feature.

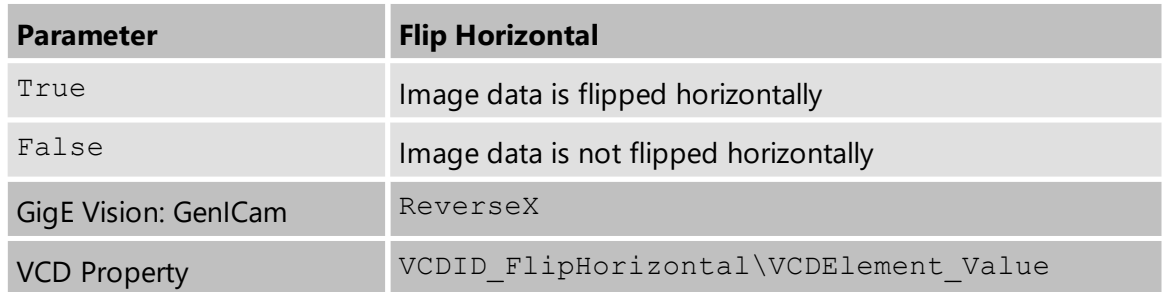

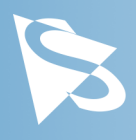

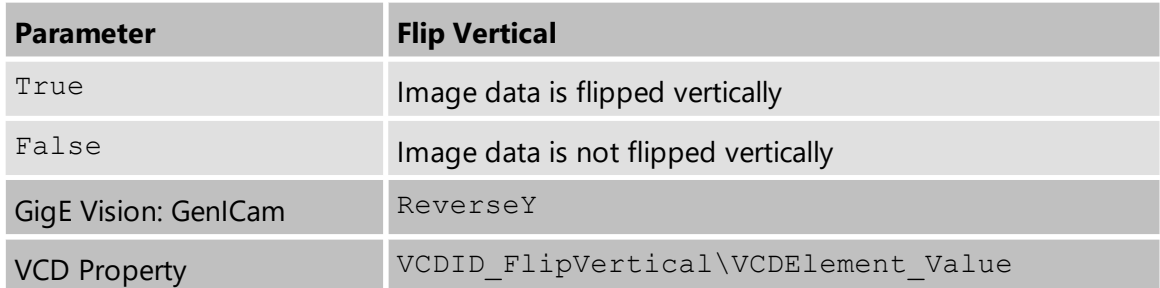

# <span id="page-18-0"></span>**5.2 Image Sensor Control**

#### <span id="page-18-1"></span>**5.2.1 Exposure Time**

The *Exposure Time* parameter defines the time the camera opens its (electronic) shutter when it is taking an image.

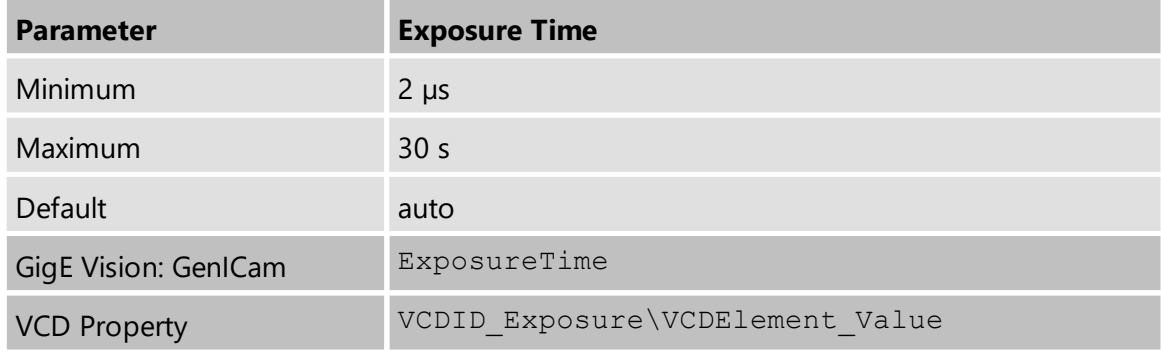

### <span id="page-18-2"></span>**5.2.2 Gain**

The *Gain* parameter defines the amplification that is applied to the image at sensor level.

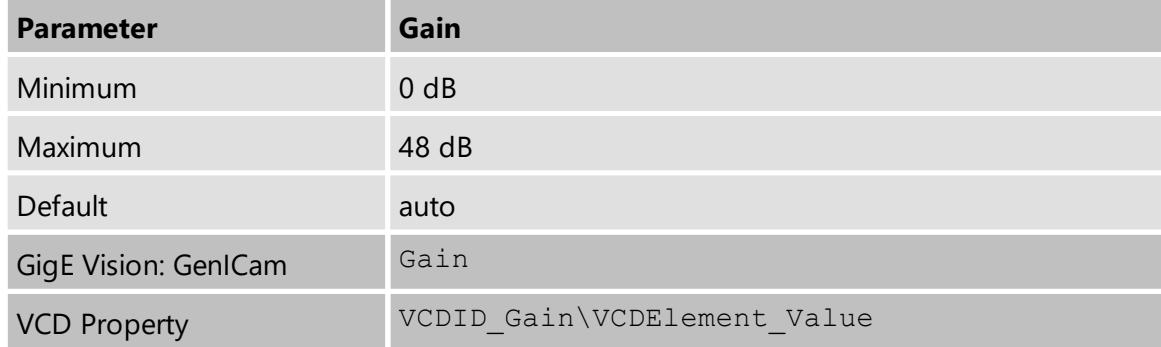

#### <span id="page-18-3"></span>**5.2.3 Black Level**

The *Black Level* parameter defines the lowest possibly intensity value of the image sensor.

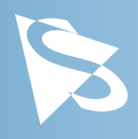

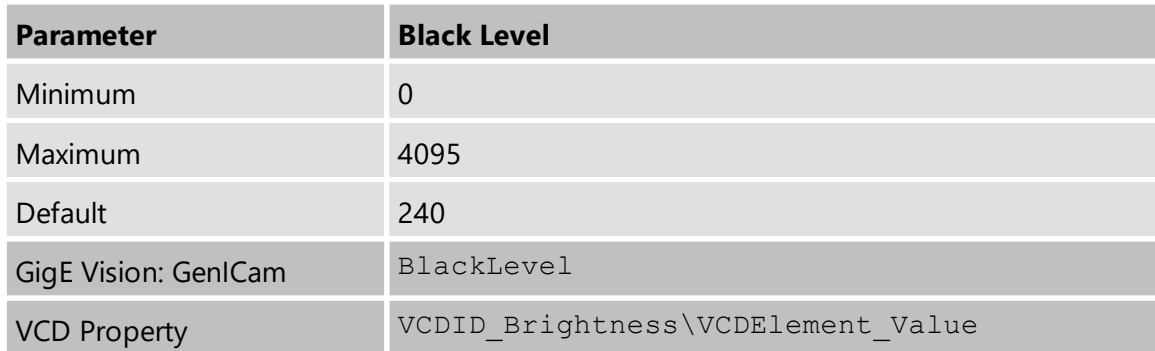

# <span id="page-19-0"></span>**5.3 Automatic Exposure and Gain Control**

The DFK 39GX548-Z20 camera can automatically control gain and exposure time. These automatic functions are enabled by default.

In order to optimize image parameters, a region of interest can be specified for automatic functions. Specifying a region of interest enables fine-grained control over the image area for which the image parameters are optimized. A selection of pre-defined area presets is available, but the user can also specify the coordinates of a custom rectangle.

In certain situations, it is desirable to limit the range of the auto-controlled parameters. For example, one might want to avoid high gain settings in order to keep noise levels low. Other applications require limiting the maximum exposure time so that movements do not get blurred. Therefore, the ranges of the gain and exposure parameter can be limited.

If both auto exposure and auto gain are active, the camera tries to lower the gain value in order to reduce noise and improve the image quality.

### <span id="page-19-1"></span>**5.3.1 Auto Exposure**

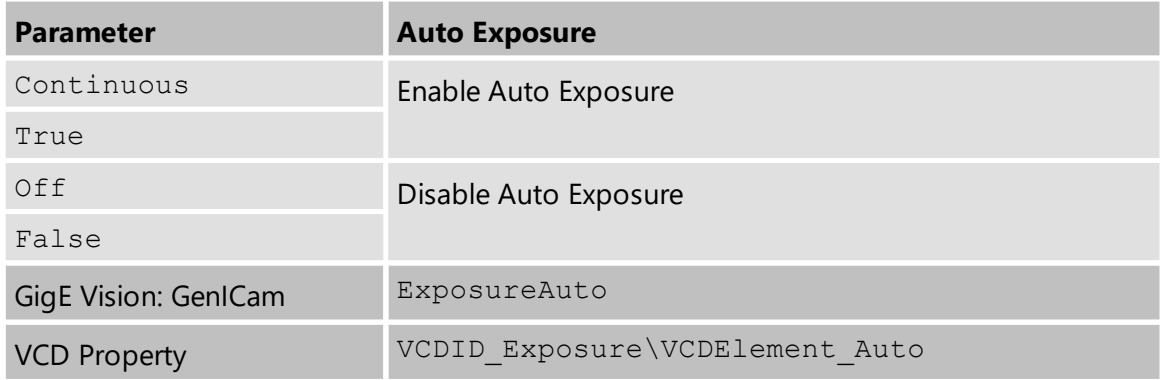

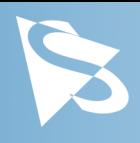

### <span id="page-20-0"></span>**5.3.2 Auto Gain**

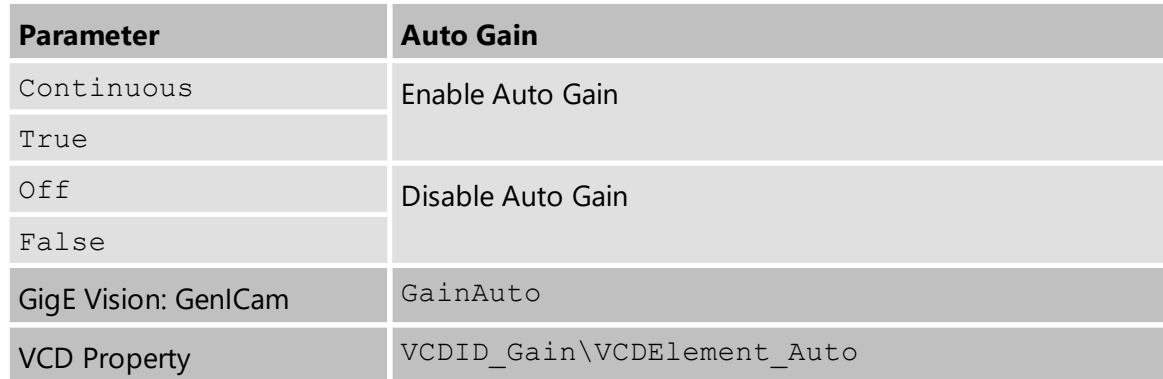

### <span id="page-20-1"></span>**5.3.3 Auto Reference Value**

The *Auto Reference Value* parameter specifies the target brightness for both auto exposure and auto gain.

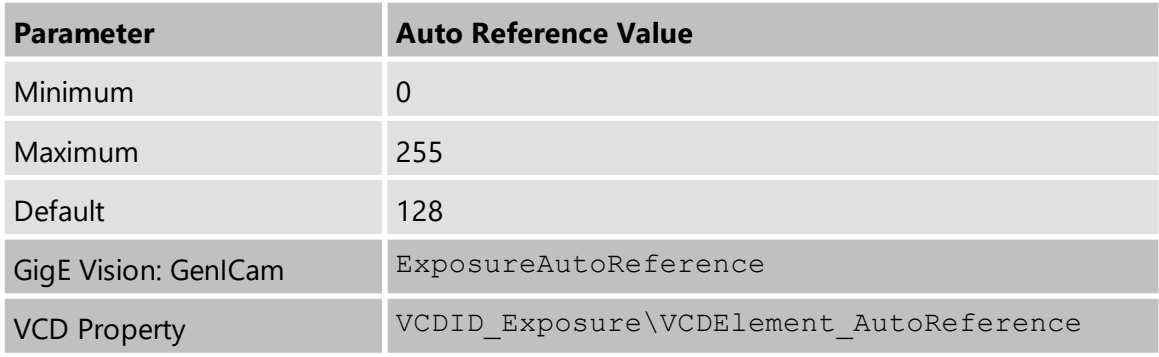

### <span id="page-20-2"></span>**5.3.4 Highlight Reduction**

Enabling *Highlight Reduction* lets the auto exposure and auto gain functions reduce overexposed areas in the output image. This feature is particularly useful when using 10/12/16-bit output images and a tone mapping algorithm in post-processing when using higher bit depths as the dark areas still contain a lot of useful information.

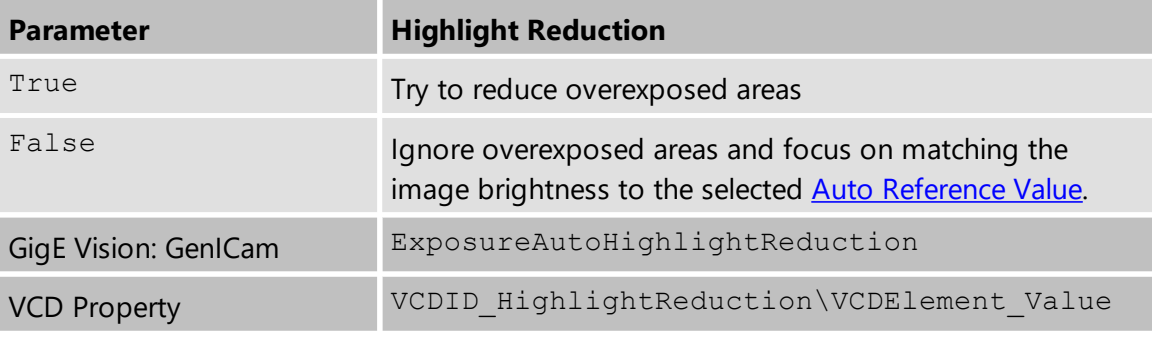

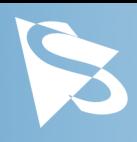

### <span id="page-21-0"></span>**5.3.5 Auto Exposure Limits**

The *Auto Exposure Lower Limit* parameter determines the minimum possible value that can be set by the auto exposure algorithm.

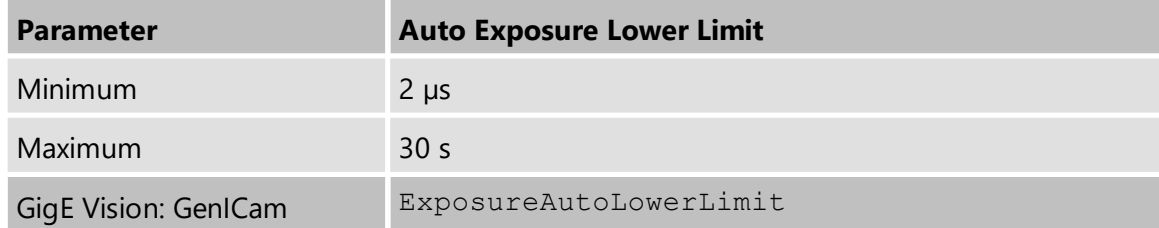

The *Auto Exposure Upper Limit* parameter determines the maximum possible value that can be set by the auto exposure algorithm.

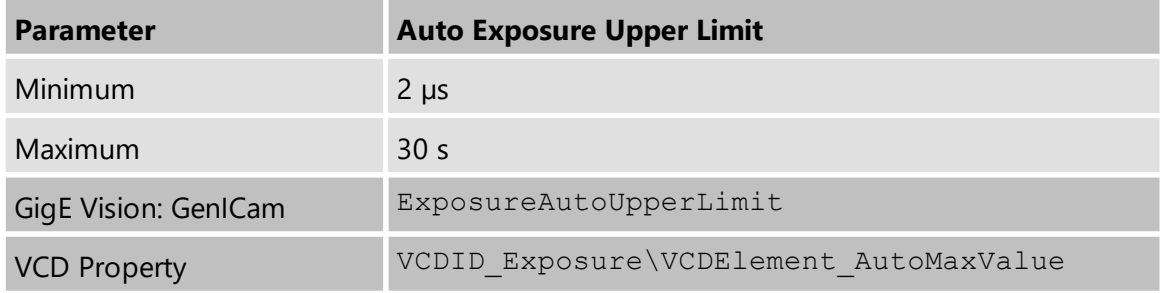

If the *Auto Exposure Upper Limit Auto* parameter is enabled, the value of *Auto Exposure Upper Limit* is automatically kept at the maximum possible value for the current frame rate.

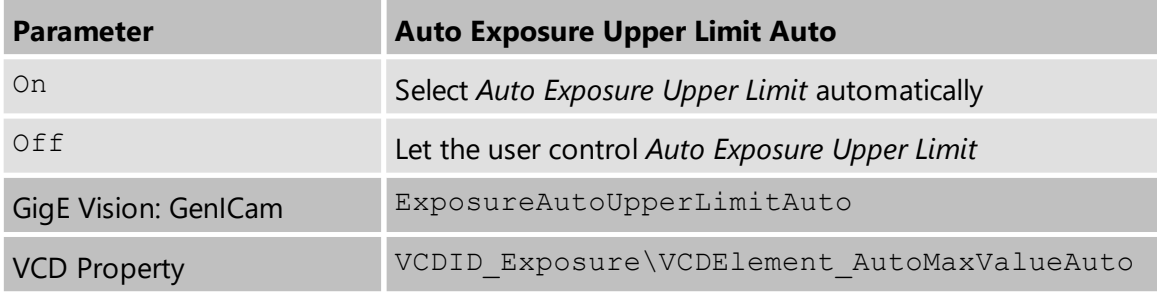

#### <span id="page-21-1"></span>**5.3.6 Auto Gain Limits**

The *Auto Gain Lower Limit* parameter determines the minimum possible value that can be set by the auto gain algorithm.

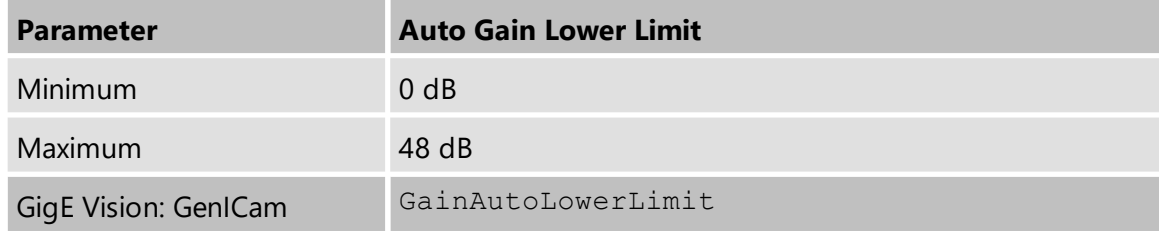

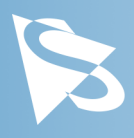

The *Auto Gain Upper Limit* parameter determines the maximum possible value that can be set by the auto gain algorithm.

![](_page_22_Picture_433.jpeg)

# <span id="page-22-0"></span>**5.4 Lens Control**

The DFK 39GX548-Z20 zoom camera features a lens with motorized zoom and focus control. Additionally, the IR cut filter can also be easily snapped in and out of place via the camera software.

### <span id="page-22-1"></span>**5.4.1 Zoom**

The *Zoom* parameter controls the zoom motor's movement of the motorized lens.

The zoom motor can be used to change the lens's focal length which in turn will change its magnification factor and field of view.

![](_page_22_Picture_434.jpeg)

#### <span id="page-22-2"></span>**5.4.2 Focus**

The *Focus* parameter controls the movement of the focus motor in the motorized lens.

The focus motor can be used to change the focal plane, allowing the camera to resolve at other distances.

While the values of the *Focus* parameter are raw numbers, they correspond to distances: Low focus values map to shorter distances; high focus values map to longer distances.

![](_page_23_Picture_1.jpeg)

![](_page_23_Picture_373.jpeg)

**Important:** Because depth of field decreases with increasing focal length (i.e. zoom value), bear in mind that an in-focus image will not remain sharp when zooming in. Therefore, adjustments to the focus values will usually need to be made if the Zoom parameters have been changed.

#### <span id="page-23-0"></span>**5.4.3 Iris**

The *Iris* parameter controls the opening of the lens iris.

Low values correspond to a closed iris, while the maximum value opens the iris as far as possible.

![](_page_23_Picture_374.jpeg)

**Important:** The exact opening of the iris for a given *Iris* value differs from camera to camera. This implies that the minimum value for which the iris is not entirely closed may also differ.

#### <span id="page-23-1"></span>**5.4.4 Infrared Cut Filter**

The *Infrared Cut Filter* parameter enables or disables the infrared cut filter of the lens.

![](_page_24_Picture_1.jpeg)

![](_page_24_Picture_515.jpeg)

**Important:** Modern CMOS color sensors are very sensitive to infrared light. In order to achieve expected results, it is recommended that the infrared cut filter remain enabled when using a color camera.

#### <span id="page-24-0"></span>**5.4.5 Auto Focus**

The *Auto Focus* function allows the camera to automatically adjust the lens to create a focused image.

The auto focus algorithm works by finding the maximum contrast of neighbouring pixel areas.

![](_page_24_Picture_516.jpeg)

#### <span id="page-24-1"></span>**5.4.6 Auto Focus ROI**

The camera's auto focus algorithm can be instructed to only analyze a part of the image. If *Auto Focus ROI Enable* is set, only the pixels inside the rectangle specified by *Auto Focus ROI Left*, *Auto Focus ROI Top*, *Auto Focus ROI Width* and *Auto Focus ROI Height* will be used.

The rectangle is specified in absolute sensor coordinates; if the specified rectangle would be outside the currently active partial scan area, the camera automatically adjusts the size or position to form a valid rectangle.

![](_page_24_Picture_517.jpeg)

![](_page_25_Picture_1.jpeg)

![](_page_25_Picture_311.jpeg)

![](_page_25_Picture_312.jpeg)

![](_page_25_Picture_313.jpeg)

![](_page_25_Picture_314.jpeg)

### <span id="page-25-0"></span>**5.4.7 Auto Iris**

The *Auto Iris* parameter enables or disables the automatic control of the iris.

Used in conjunction with the features of **[Automatic](#page-19-0) Exposure and Gain Control**, Auto Iris is adjusted between exposure and gain, meaning that the iris will be opened before gain is increased.

![](_page_25_Picture_315.jpeg)

![](_page_26_Picture_1.jpeg)

# <span id="page-26-0"></span>**5.5 Trigger**

The trigger mode can be used to take images at very specific points in time which are specified by an electrical signal connected to the **[TRIGGER\\_IN](#page-8-2)** pin of the I/O connector of the camera.

### <span id="page-26-1"></span>**5.5.1 Trigger Mode**

The *Trigger Mode* parameter enables the trigger mode.

![](_page_26_Picture_396.jpeg)

#### <span id="page-26-2"></span>**5.5.2 Trigger Polarity**

The *Trigger Polarity* parameter controls whether a trigger event is accepted on the rising or falling edge of the signal connected to the TRIGGER IN line.

![](_page_26_Picture_397.jpeg)

#### <span id="page-26-3"></span>**5.5.3 Software Trigger**

The *Software Trigger* function can be used to simulate a trigger pulse, in turn causing one image to be exposed and delivered to the host computer.

![](_page_26_Picture_398.jpeg)

![](_page_27_Picture_1.jpeg)

### <span id="page-27-0"></span>**5.5.4 Trigger Burst Count**

The *Trigger Burst Count* parameter allows the camera to be configured to take more than one image per trigger pulse. By default, this parameter is set to 1 so that exactly one image is acquired. The images are taken as rapidly as possible given current settings (i.e. as limited by the current exposure time and frame rate settings).

![](_page_27_Picture_470.jpeg)

#### <span id="page-27-1"></span>**5.5.5 Trigger Source**

The *Trigger Source* parameter allows the camera to be configured to only accept trigger signals from a specified source, e.g. only software trigger.

![](_page_27_Picture_471.jpeg)

#### <span id="page-27-2"></span>**5.5.6 Trigger Overlap**

The *Trigger Overlap* feature gives information on when a new trigger pulse is accepted in the trigger -> exposure -> readout sequence.

![](_page_27_Picture_472.jpeg)

![](_page_28_Picture_1.jpeg)

### <span id="page-28-0"></span>**5.5.7 IMX Low-Latency Mode**

The *IMX Low-Latency Mode* parameter controls whether the sensor operates in low-latency trigger mode.

![](_page_28_Picture_563.jpeg)

**Important:** If *IMX Low-Latency Mode* is enabled, *Trigger Overlap* is not allowed and is thereby forced to Off.

# <span id="page-28-1"></span>**5.6 Trigger Timing Parameters**

The 39G series camera series offers several options for dealing with bad trigger signals. By using the *Debounce Time*, *Denoise Time* and *Mask Time* parameters, the camera can be configured to ignore pulses on its **[TRIGGER\\_IN](#page-8-2)** line under certain conditions.

Useful values for these parameters are application-specific. They depend on the expected trigger frequency, the exposure time and assumptions about the input signal quality.

The default values for all these parameters is  $0 \mu s$ , assuming perfect signal quality.

### <span id="page-28-2"></span>**5.6.1 Trigger Delay**

The *Trigger Delay* parameter specifies a time for which the camera waits between receiving a trigger signal and starting the exposure of an image. Simulated trigger pulses generated through the *Software Trigger* function are not delayed by this parameter.

![](_page_28_Picture_564.jpeg)

![](_page_29_Picture_1.jpeg)

# <span id="page-29-0"></span>**5.6.2 Trigger Debounce Time**

The *Trigger Debounce Time* parameter specifies the time for which the trigger input has to be low in order for the next trigger signal to be accepted.

![](_page_29_Picture_349.jpeg)

### <span id="page-29-1"></span>**5.6.3 Trigger Mask Time**

The *Trigger Mask Time* parameter specifies the time for which trigger pulses are ignored after accepting a trigger signal.

![](_page_29_Picture_350.jpeg)

# <span id="page-29-2"></span>**5.6.4 Trigger Noise Suppression Time**

The *Trigger Noise Suppression Time* parameter specifies the time for which trigger input has to be active in order to be accepted as a trigger signal.

![](_page_29_Picture_351.jpeg)

![](_page_30_Picture_1.jpeg)

# <span id="page-30-0"></span>**5.7 Digital I/O**

The 39G series has one digital input and one digital output. The digital input can be used as a **[Trigger](#page-26-0)** input but the current status can also examined directly.

The digital output can be configured as a [Strobe](#page-30-3) output to signal the exact moment when the image sensor is sensitive to light so that external light sources can be synchronized to its operation cycle.

### <span id="page-30-1"></span>**5.7.1 General Purpose Input**

The *General Purpose Input* parameter allows the current status of the [TRIGGER\\_IN](#page-8-2) pin.

![](_page_30_Picture_455.jpeg)

### <span id="page-30-2"></span>**5.7.2 General Purpose Output**

The *General Purpose Output* parameter controls the status of the [STROBE\\_OUT](#page-9-0) pin.

![](_page_30_Picture_456.jpeg)

# <span id="page-30-3"></span>**5.8 Strobe**

The strobe function controls the automatic generation of output pulses on the [STROBE\\_OUT](#page-9-0) pin which is synchronized to the image sensor's exposure time.

### <span id="page-30-4"></span>**5.8.1 Strobe Enable**

The *Strobe Enable* parameter enables the automatic generation of strobe pulses.

![](_page_31_Picture_1.jpeg)

![](_page_31_Picture_343.jpeg)

#### <span id="page-31-0"></span>**5.8.2 Strobe Polarity**

The *Strobe Polarity* parameter can be used to invert the strobe pulse output.

![](_page_31_Picture_344.jpeg)

#### <span id="page-31-1"></span>**5.8.3 Strobe Operation**

The *Strobe Operation* parameter specifies how the length of the strobe pulses are controlled.

![](_page_31_Picture_345.jpeg)

#### <span id="page-31-2"></span>**5.8.4 Strobe Duration**

The *Strobe Duration* parameter controls the length of the strobe pulses if *Strobe Operation* is set to use the fixed duration mode.

![](_page_32_Picture_1.jpeg)

![](_page_32_Picture_370.jpeg)

### <span id="page-32-0"></span>**5.8.5 Strobe Delay**

The *Strobe Delay* parameter can be used to add a small delay between the start of exposure and the strobe output pulse.

![](_page_32_Picture_371.jpeg)

# <span id="page-32-1"></span>**5.9 White Balance**

The DFK 39GX548-Z20 color camera can perform white balance by digital multiplication of the appropriate raw pixel values.

### <span id="page-32-2"></span>**5.9.1 Auto White Balance**

DFK 39GX548-Z20 can perform *Auto White Balance*. It can be enabled continuously when changes in lighting conditions are expected. Under controlled lighting conditions, however, one-time white balance calibration is the recommended approach.

To perform one-time white balance calibration, place a reference white sheet in front of the camera and set BalanceWhiteAuto to *Once*. The camera will then find the correct white balance settings for the current light conditions and keep them active until instructed otherwise.

![](_page_33_Picture_1.jpeg)

![](_page_33_Picture_473.jpeg)

#### <span id="page-33-0"></span>**5.9.2 White Balance Mode**

The default auto white balance algorithm is *Gray World*. It is selected by setting the *White Balance Mode* accordingly. The *Gray World* algorithm operates under the assumption that the average color of a scene is near gray and adjusts the white balance coefficients so the average color of the resulting image is gray as well. In the case where this assumption is wrong (e.g. the camera is pointing at a blue carpet), the auto white balance algorithm will select coefficients that do not result in a visually accurate image.

To avoid the problems posed by the *Gray World* algorithm, the *Temperature* mode can be used. This mode operates by trying to determine the color temperature of the light source.

![](_page_33_Picture_474.jpeg)

To assist the automatic white balance temperature detection, *White Balance Auto Preset* can be used to limit the range of valid color temperatures.

![](_page_34_Picture_1.jpeg)

![](_page_34_Picture_286.jpeg)

#### <span id="page-34-0"></span>**5.9.3 Manual White Balance**

If *Auto White Balance* is not enabled, the amplifiers for the red, green and blue channels can be controlled manually.

![](_page_34_Picture_287.jpeg)

![](_page_34_Picture_288.jpeg)

![](_page_35_Picture_1.jpeg)

![](_page_35_Picture_293.jpeg)

If *White Balance Mode* is set to *Temperature*, the color temperature can be set directly. Additionally, a light source can be selected from a list of presets.

![](_page_35_Picture_294.jpeg)

![](_page_35_Picture_295.jpeg)

![](_page_36_Picture_1.jpeg)

# <span id="page-36-0"></span>**5.10 Image Processing**

### <span id="page-36-1"></span>**5.10.1 Gamma**

The 39G series cameras can perform gamma correction on the image data. If the pixel format of a color camera is set a YUV mode, gamma correction is applied to the Y channel. In bayer raw and RGB24 modes, all color channels are subject to the same gamma correction.

![](_page_36_Picture_545.jpeg)

#### <span id="page-36-2"></span>**5.10.2 Lookup Table**

The 39G series allows the user to specify a lookup table (LUT) that can transform pixel values. This lookup table can be used to perform tasks like histogram equalization inside the camera.

If the pixel format of a color camera is set to one of the YUV modes, the lookup table is applied only to the Y channel. In bayer raw and RGB24 modes, all color channels are subject to the same lookup operation.

The lookup table has 257 16-bit entries. The upper 8 bits of the image data are used to select the appropriate entry in the lookup table, while the remaining bits are used to interpolate between the selected entry and one of its neighbors.

The *LUT Enable* feature enables the lookup table.

![](_page_36_Picture_546.jpeg)

The lookup table values can be programmed using the *LUT Index* and *LUT Value* features.

![](_page_36_Picture_547.jpeg)

![](_page_37_Picture_1.jpeg)

![](_page_37_Picture_430.jpeg)

The whole lookup table can be quickly reprogrammed through the *LUT Value All* feature.

![](_page_37_Picture_431.jpeg)

**Important:** Since gamma correction is implemented using the same hardware as the lookup table, gamma correction is disabled when the lookup table is enabled.

# <span id="page-37-0"></span>**5.11 Color Processing**

The DFK 39GX548-Z20 color camera allows color adjustments with the *Hue* and *Saturation* parameters. These adjustments work with all output pixel formats.

**Important:** When a bayer raw pixel format is selected, *Hue* and *Saturation* still work. However, when at least one of them is enabled (set to non-default value), the resulting image is slightly blurred because of the way these parameters are implemented internally.

### <span id="page-37-1"></span>**5.11.1 Hue**

The *Hue* parameter controls the color angle of the output image.

![](_page_37_Picture_432.jpeg)

#### <span id="page-37-2"></span>**5.11.2 Saturation**

The *Saturation* parameter controls the color saturation of the output image.

![](_page_38_Picture_1.jpeg)

![](_page_38_Picture_476.jpeg)

#### <span id="page-38-0"></span>**5.11.3 Color Correction Matrix**

As seen in the **Spectral [Characteristics](#page-10-0)** diagram, the frequencies at which the red, green and blue pixels respond to incoming light overlap. This causes the colors of objects in captured images to differ from the colors of the same objects seen in reality.

A RGB to RGB color correction matrix can be used to change the pixel data output of the camera so that the colors in captured image are a closer match to what is expected by human observers.

![](_page_38_Picture_477.jpeg)

By default, the values of the color matrix coefficients are initialized with values optimized for skin tones and other everyday objects.

If necessary, the matrix coefficients can be controlled manually.

When using *GenICam*, select a coefficient using ColorTransformationValueSelector and then change it via the ColorTransformationValue.

When using *IC Imaging Control*, the matrix coefficients are controlled via the VCDElement ColorMatrix[RGB][RGB] elements of VCDID ColorMatrix.

![](_page_38_Picture_478.jpeg)

![](_page_39_Picture_1.jpeg)

![](_page_39_Picture_256.jpeg)

![](_page_39_Picture_257.jpeg)

![](_page_39_Picture_258.jpeg)

![](_page_39_Picture_259.jpeg)

![](_page_39_Picture_260.jpeg)

![](_page_40_Picture_1.jpeg)

![](_page_40_Picture_369.jpeg)

![](_page_40_Picture_370.jpeg)

![](_page_40_Picture_371.jpeg)

# <span id="page-40-0"></span>**5.12 Region of Interest for Auto Functions**

The 39G series cameras allow for the setting of a region of interest that is used while controlling the **Auto [Exposure,](#page-19-1) [Auto](#page-20-0) Gain and Auto White [Balance](#page-32-2) functions.** 

### <span id="page-40-1"></span>**5.12.1 Auto Functions ROI Enable**

The *Auto Functions ROI Enable* parameter allows for the use of a region of interest for auto functions.

![](_page_40_Picture_372.jpeg)

![](_page_41_Picture_1.jpeg)

# <span id="page-41-0"></span>**5.12.2 Auto Functions ROI Preset**

The *Auto Functions ROI Preset* parameter lets the user select from a list of ROI presets.

![](_page_41_Picture_416.jpeg)

### <span id="page-41-1"></span>**5.12.3 Auto Functions ROI Custom Rectangle**

When *Auto Functions ROI Preset* is set to *Custom Rectangle*, the user can manually set the position and size of the region of interest. The coordinates are relative to the origin of the current video format as specified by Partial Scan [Offset.](#page-16-0)

![](_page_41_Picture_417.jpeg)

![](_page_41_Picture_418.jpeg)

![](_page_42_Picture_1.jpeg)

![](_page_42_Picture_418.jpeg)

![](_page_42_Picture_419.jpeg)

# <span id="page-42-0"></span>**5.13 User Sets**

The 39G series cameras can store their complete configuration into built-in non-volatile memory. The camera configuration can be saved into and restored from one of two available memory slots upon user's request. Additionally, the camera can be configured to load one of the user's camera configurations at startup.

### <span id="page-42-1"></span>**5.13.1 User Set Selector**

The *User Set Selector* parameter selects the memory slot on which consecutive load and save commands are executed.

![](_page_42_Picture_420.jpeg)

### <span id="page-42-2"></span>**5.13.2 Load User Set**

By using the *Load User Set* command, the user can restore the camera configuration from the memory slot selected by *User Set Selector*.

![](_page_43_Picture_1.jpeg)

![](_page_43_Picture_520.jpeg)

#### <span id="page-43-0"></span>**5.13.3 Save User Set**

By using the *Save User Set* command, the user can save the camera configuration into the memory slot selected by *User Set Selector*.

![](_page_43_Picture_521.jpeg)

#### <span id="page-43-1"></span>**5.13.4 Default User Set**

The *Default User Set* parameter controls the camera's startup behavior. It selects which memory slot is used for device initialization when the camera is powered up.

![](_page_43_Picture_522.jpeg)

# <span id="page-43-2"></span>**5.14 Multi-Frame Output Mode**

The 39G series cameras support cycling the exposure time through pre-programmed values from frame to frame in order to form a frame set. In post-processing, sets of frames captured with different exposure times can be used to create images with higher dynamic range than those from single exposure.

The camera can be configured to use 2 or 4 different exposure times.

If required, different gain values can be selected for use along with the configured exposure times.

#### <span id="page-43-3"></span>**5.14.1 Multi-Frame Output Mode Enable**

The *Multi-Frame Output Mode Enable* parameter activates the multi-frame output mode.

![](_page_44_Picture_1.jpeg)

![](_page_44_Picture_332.jpeg)

# <span id="page-44-0"></span>**5.14.2 Multi-Frame Output Mode Frame Count**

The *Multi-Frame Output Mode Frame Count* parameter defines the number of frames in a frame set.

![](_page_44_Picture_333.jpeg)

### <span id="page-44-1"></span>**5.14.3 Multi-Frame Output Mode Exposure Time**

The *Multi-Frame Output Mode Exposure Time* parameters control the different exposure times in a frame set.

![](_page_44_Picture_334.jpeg)

![](_page_45_Picture_1.jpeg)

### <span id="page-45-0"></span>**5.14.4 Multi-Frame Output Mode Custom Gain**

The *Multi-Frame Output Mode Custom Gain* parameter allows specifying different gain values for each frame in a frame set.

![](_page_45_Picture_434.jpeg)

### <span id="page-45-1"></span>**5.14.5 Multi-Frame Output Mode Gain**

The *Multi-Frame Output Mode Gain* parameters controls the gain values used to capture the images of the frame set.

![](_page_45_Picture_435.jpeg)

# <span id="page-45-2"></span>**5.15 Precision Time Protocol**

The 39G series can synchronize its internal clock to other devices via *Precision Time Protocol* (PTP, IEEE 1588).

When multiple PTP devices are connected through the same network, they will synchronize their clocks. This allows the image timestamps to remain comparable between cameras.

A camera running with PTP enabled can also schedule actions to be executed at a specified time point in the future through *Scheduled Actions*.

PTP is enabled by default.

![](_page_46_Picture_1.jpeg)

# <span id="page-46-0"></span>**5.15.1 PTP Enable**

The *PTP Enable* parameter enables or disables the camera's usage of the *Precision Time Protocol*.

![](_page_46_Picture_461.jpeg)

### <span id="page-46-1"></span>**5.15.2 PTP Status**

*PTP Status* is a read-only feature that reports the current status of the *Precision Time Protocol* algorithm.

![](_page_46_Picture_462.jpeg)

# <span id="page-46-2"></span>**5.16 Action Scheduler**

When *Precision Time Protocol* is enabled, the action scheduler can be used to plan and run actions at some point in the future.

The only action the camera can perform right now is triggering images.

Action triggers are only accepted when [Trigger](#page-27-1) Source is set to Action0 or Any.

# <span id="page-46-3"></span>**5.16.1 Action Selector**

The *Action Selector* feature selects the action that the Action [Scheduler](#page-47-0) Time, [Action](#page-47-1) [Scheduler](#page-48-0) Interval, Action Scheduler Commit and Action Scheduler Cancel features act on.

![](_page_46_Picture_463.jpeg)

![](_page_47_Picture_1.jpeg)

### <span id="page-47-0"></span>**5.16.2 Action Scheduler Time**

The *Action Scheduler Time* is the time for when an action is scheduled, specified as a PTP timestamp in nanosecond units.

Scheduling the action to a time in the past will cause the action to be performed immediately.

Scheduling a repeated action to start in the past will ignore missed actions and continue as if it had been scheduled earlier.

![](_page_47_Picture_574.jpeg)

### <span id="page-47-1"></span>**5.16.3 Action Scheduler Interval**

The *Action Scheduler Interval* feature allows instructing the action scheduler to repeat the scheduled action in a fixed interval, indefinitely.

If the interval is set to 0, the action is performed once and not repeated.

The interval is specified in microseconds.

![](_page_47_Picture_575.jpeg)

### <span id="page-47-2"></span>**5.16.4 Action Scheduler Commit**

Executing the *Action Scheduler Commit* command commits an action to the queue of scheduled actions.

The action is planned to be performed at the time specified by **Action [Scheduler](#page-47-0) Time**.

If Action [Scheduler](#page-47-1) Interval has a value other than 0, the action will be repeated with the specified interval indefinitely, or until the **Action [Scheduler](#page-48-0) Cancel** command is executed.

There is a finite number of queue slots available, trying to queue too many actions will fail. The maximum length of the queue is reported by the ActionQueueSize feature.

![](_page_47_Picture_576.jpeg)

![](_page_48_Picture_1.jpeg)

# <span id="page-48-0"></span>**5.16.5 Action Scheduler Cancel**

Executing the *Action Scheduler Cancel* command cancels all scheduled actions of the action type selected by **Action [Selector](#page-46-3)**.

![](_page_48_Picture_120.jpeg)

![](_page_49_Picture_1.jpeg)

# <span id="page-49-0"></span>**6 Zoom Lens Information**

# <span id="page-49-1"></span>**6.1 Minimum Object Distance**

The minimum object distance of the lens depends on the current Zoom setting. The following diagram approximates the relationship between the focal length (f) of the lens and the minimum object distance (MOD):

![](_page_49_Figure_5.jpeg)

![](_page_50_Picture_1.jpeg)

# <span id="page-50-0"></span>**6.2 Zoom Factor**

The following table shows the relation between the Zoom setting and the resulting focal length, measured at a distance of 2.5m:

![](_page_50_Picture_191.jpeg)

![](_page_51_Picture_1.jpeg)

# <span id="page-51-0"></span>**7 Revision History**

![](_page_51_Picture_65.jpeg)

![](_page_52_Picture_0.jpeg)

### **DFK 39GX548-Z20 Technical Reference Manual**

All product and company names in this document may be trademarks and tradenames of their respective owners and are hereby acknowledged.

The Imaging Source Europe GmbH cannot and does not take any responsibility or liability for any information contained in this document. The source code presented in this document is exclusively used for didactic purposes. The Imaging Source does not assume any kind of warranty expressed or implied, resulting from the use of the content of this document or the source code.

The Imaging Source Company reserves the right to make changes in specifications, function or design at any time and without prior notice.

Last update: January 2022 © 2022 The Imaging Source All rights reserved. Reprint, also in parts, only allowed with permission of The Imaging Source Europe GmbH.

All weights and dimensions are approximate. Unless otherwise specified, the lenses shown in the context of cameras are not shipped with these cameras.

#### **Headquarters:**

*The Imaging Source Europe GmbH Überseetor 18, D-28217 Bremen, Germany Phone: +49 421 33591-0*

#### **North & South America:**

*The Imaging Source, LLC 6926 Shannon Willow Rd, S 400, Charlotte, NC 28226, USA Phone: +1 704-370-0110*

#### **Asia Pacific:**

*The Imaging Source Asia Co., Ltd. 2F., No.8, Xinhu 1st Road Taipei City 114, Neihu District, Taiwan Phone: +886 2-2792-3153* **www.theimagingsource.com**